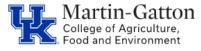

Maintaining the SAP work address screen is important so that Outlook, Teams, and UK Directory information will be accurate. Accurate directory information makes it possible to easily access contact information for employees. Martin-Gatton CAFE department HR Administrators should utilize SAP transaction **ZHR\_Addresses** in order to routinely review the information for accuracy.

## Setting the Criteria

- Access transaction: **ZHR\_Addresses**
- Select the applicable organization unit(s), enter the <u>Employment Status</u> field, and enter "7" in the <u>Address Record Type</u> field.

| Address Query              |               |     |  |  |  |
|----------------------------|---------------|-----|--|--|--|
| 🕀 🔁 🗐 🔲 🛛 OrgUnit          | ♦ Search Help |     |  |  |  |
| Devied                     |               |     |  |  |  |
| Period<br>Reporting Period | D Today       | i P |  |  |  |
| Reporting Period           | Diroddy       |     |  |  |  |
| Selection Criteria         |               |     |  |  |  |
| Personnel Number           |               | \$  |  |  |  |
| Employment Status          | \$            |     |  |  |  |
| Personnel area             |               | \$  |  |  |  |
| Personnel subarea          |               |     |  |  |  |
| Employee group             |               |     |  |  |  |
| Employee subgroup          |               |     |  |  |  |
|                            |               |     |  |  |  |
| Program selections         |               |     |  |  |  |
| Address Record Type        | 7             | to  |  |  |  |
|                            |               |     |  |  |  |
| Output format              |               |     |  |  |  |
|                            |               |     |  |  |  |
| SAP List Viewer            |               |     |  |  |  |
|                            |               |     |  |  |  |
| L                          |               |     |  |  |  |

## **Running the Report**

• Click the Execute icon.

## Viewing the Data

The report will be displayed. At this point a review can be completed to identify missing/inaccurate information.

<u>**Pro Tip**</u>: It is important that campus <u>speed sorts</u> and <u>work telephone numbers</u> are entered in SAP. This information populates the directory and is used for creating listservs.

| Street and House Number | City      | Region (State, Province, Co | Postal code | Telephone no. |
|-------------------------|-----------|-----------------------------|-------------|---------------|
| Gluck Equine Research   | Lexington | Kentucky                    | 40546       |               |
| , Aa Science North      | Lexinaton | Kentucky                    | 405460091   |               |

Updated: 5/28/21